Компьютерная розетка согласно стандарту HomePlug AV. Стандарт HomePlug AV представляет собой сеть на 230 В со скоростью передачи данных до 200 Мбит/с. Поэтому она идеально подходит для таких требовательных задач, как, например, телевизионного потока высокой плотности (телевидение с высоким разрешением), Интернет-телефонии и скоростного Интернета. Компьютер, IP-телефоны и IP-камеры, ТВ и другие мультимедийные устройства, имеющие гнездо для подключения к сети, могут быть соединены друг с другом с помощью соответствующих компьютерных розеток или адаптеров к розетке. Путем комбинирования двух или нескольких компьютерных розеток и/или адаптеров к розетке (арт. № 2710 00) можно создать домашнюю сеть.

Устройство подходит для коробок скрытого монтажа (плоских / глубоких коробок скрытого монтажа и коробок для полых стен). Устройство совместимо с накладками Gira 0270 xx, 0284 xx, в которые можно вставить штекер RJ45. Таким образом, компьютерная розетка посредством сетевого кабеля может быть соединена с компьютером или каким-либо другим сетевым устройством, например, IPтелефоном, маршрутизатором, декодером каналов кабельного телевидения. Для защиты Вашей частной жизни в сети передача данных защищена.

Максимальная дальность действия составляет 300 метров.

## Указания по безопасности

## Передняя сторона

- Рис. 1: Передняя сторона компьютерной розетки
- 
- 

(1) Кнопка кодировки

(2) Наклейка

## Кнопка кодировки (1)

При нажатии на кнопку кодировки происходит генерирование случайного пароля, который будет защищать сеть.

Для того чтобы нажать на кнопку кодировки, необходимо снять накладку (рис. 3, (1)) с компьютерной розетки. Выкрутите винт и снимите накладку. Шлицевой отверткой с шириной лезвия не более 4 мм нажмите примерно на 1 с в углубление (рис. 1, (1)). Установите накладку на место и прикрутите.

## Идентификационный номер системы защиты (2)

На наклейке находятся идентификационный номер системы защиты (Security-ID) и MACадрес устройства. По этим идентификаторам устройство будет распознаваться в сети. Эти данные понадобятся Вам для конфигурационного программного обеспечения.

## Обратная сторона - монтаж

Рис. 2: Обратная сторона компьютерной розетки

- Выключить напряжение сети.
- Подключить компьютерную розетку в соответствии с рис. 2.
- Установить вставку в приборную коробку.
- Включить напряжение сети.
- Перед тем, как установить накладку вместе с рамкой на компьютерную розетку, при необходимости нажать на кнопку кодировки.

## Рис. 3: Конструкция (1) Накладка

- (2) Промежуточная рамка
- (3) Рамка
- (4) Вставка для скрытого монтажа
- 1, 2, 3 не входят в комплект поставки.

## Информация для

# квалифицированных специалистовэлектриков

## Безопасность в сети

В состоянии поставки устройство закодировано, а передача данных в сети защищена, начиная с самой первой передачи. Эффективная кодировка 128 бит AES предлагает максимальный уровень защиты данных. Стандартный пароль в состоянии поставки –

HomePlug AV. Для того чтобы обеспечить оптимальную защиту своей сети, измените стандартный пароль при помощи конфигурационного программного обеспечения или путем нажатия на кнопку кодировки.

## Конфигурационное программное обеспечение

Данное программное обеспечение позволит Вам:

- создать или расширить сеть
- показать качество передачи
- показать скорость передачи данных
- показать передающее устройство
- 
- изменить настройки
- вызвать информацию об устройстве
- показать советы по оптимизации сети
- закодировать сеть паролем

Кодирование при помощи кнопки кодировки

# Кодирование новой сети с двумя

компьютерными розетками После подключения обеих компьютерных розеток в течение 2 минут нажмите на каждую из кнопок кодировки на 1 секунду. В результате нажатия на кнопку кодировки (рис. 1, (1)) будет обеспечена защита сети с помощью случайного пароля.

## Расширение существующей сети путем добавления новой компьютерной розетки

• В режиме ожидания 0,7 Вт Перем. ток 100-240 В, 50/60 Гц Температура Хранение от -25 °С до + 70 °С<br>Эксплуата-ция от 0 °С до + 40 °С

Если Ваша существующая сеть уже защищена при помощи кнопки кодировки, Вы сможете включить в нее дополнительные компьютерные розетки. После того как Вы подключили новую компьютерную розетку, в течение 2 минут нажмите сначала кнопку кодировки (1 секунда) одного устройства из существующей сети, после этого – кнопку кодировки (1 секунда) новой компьютерной розетки. Таким образом, новое устройство будет подключено к Вашей сети. Проделывайте это с каждой новой компьютерной розеткой, которую необходимо подключить к сети.

## Удаление компьютерной розетки из сети

Для того чтобы удалить устройство из существующей сети, нажмите кнопку кодировки соответствующей компьютерной розетки и удерживайте в течение не менее 10 секунд. Это устройство получит новый случайный пароль и, тем самым, будет исключено из Вашей сети. Для того чтобы после этого его подключить к другой сети, проделайте действия, описанные выше, в зависимости от того, хотите Вы создать новую сеть или расширить существующую.

# Режим экономии электричества

В устройстве серийно программируется запатентованный режим экономии электричества, который автоматически снижает потребление энергии устройством, если не требуется выполнение каких-либо задач (режим ожидания). Компьютерная розетка, подключенная к компьютеру, может перейти в режим экономии электричества только в том случае, если сетевая карта выключенного компьютера также неактивна. При использовании Вами сетевой карты, которая, несмотря на выключенный компьютер, остается активной, мы рекомендуем соединить компьютер с выключателем электросети через многоместную розетку, чтобы он, как и встроенная сетевая карта, был обесточен. В режиме ожидания компьютерная розетка недоступна через электросеть. Как только сетевое устройство (например, компьютер), подключенное к сетевому интерфейсу, будет снова включено, компьютерная розетка опять будет доступна через электросеть.

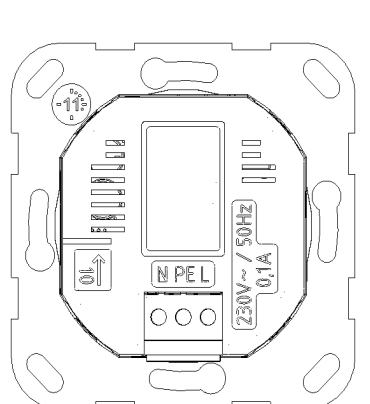

# Технические характеристики

# Гарантия

Гарантия осуществляется в рамках законодательных положений через предприятия специализированной торговли. Передайте или перешлите неисправные устройства без оплаты почтового сбора с описанием неисправности соответствующему продавцу (предприятие специализированной торговли/электромонтажная фирма/ предприятие по торговле электрооборудованием). Они направляют устройства в

Gira Service Center.

Внимание

Работы по установке и монтажу электрооборудования разрешается производить только квалифицированному специалисту-электрику. Опасность в результате поражения электрическим током. Перед началом работ с устройством или с нагрузкой отключить от электросети. Обращать внимание на все линейные защитные автоматы, с которых на

- устройство или нагрузку поступает опасное напряжение. Устройство не предназначено для отключения
- от электросети.

При несоблюдении инструкции могут произойти повреждения устройства, возгорание или иные опасные ситуации.

Данная инструкция является составной частью продукта и должна оставаться у конечного клиента.

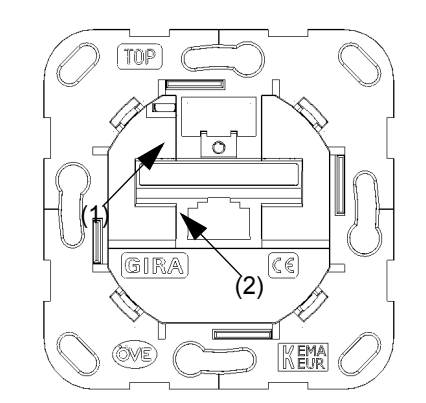

**i** Запишите идентификационный номер Security-ID или MAC-адрес компьютерной розетки с указанием места ее нахождения и храните их в надежном месте.

Идентификационный номер Security-ID состоит из 4 x 4 букв, разделенных дефисами (например, ANJR-KMOR-KSHT-QRUV).

# При установке устройства в коробку скрытого монтажа соблюдать

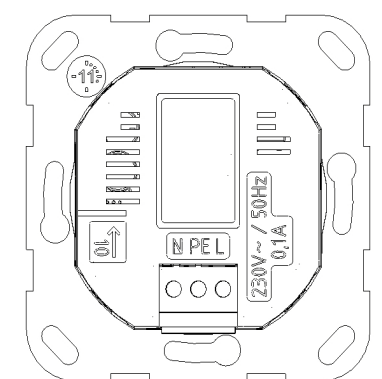

правильность положения

Стрелки и надпись "TOP" направлены вверх, см. рис. 1, компьютерная розетка

GIRA

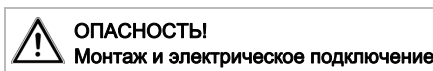

Поражение электрическим током при касании

- токоведущих частей.
- Поражение электрическим током может
- привести к смерти. Перед проведением работ с устройством
- обесточить его и изолировать токоведущие части в ближайшем окружении!

**i**Конфигурационное программное обеспечение www.download.gira.de

Конфигурационное программное обеспечение находится в разделе скачивания на сайте Gira

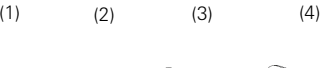

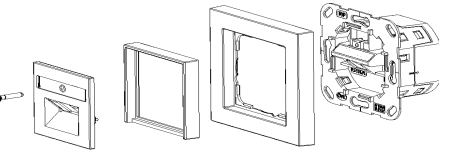

Стандарты Спецификация Ethernet IEEE 802.3, IEEE 802.3x, IEEE 802.3u, Auto MDI / X HomePlug AV

Протоколы CSMA/CA Скорость Способ передачи Асинхронный

передачи Макс. 200 Mбит/с Модуляция Носитель OFDM - 1155, 1024/ 256/64-QAM, QPSK, BPSK

Путь передачи Дальность

данных Ethernet <-> сеть 230 В

действия Макс. 300 м

Безопасность Кодировка 128 бит AES через сеть 230 В (активируемая нажатием кнопки)

Подключение устройства Ethernet RJ45 Потребляемая мощность

Максимально 0,1 А:

- Максимально 4,3 Вт
- Типично 2,9 Вт

Электропитание

> Влажность воздуха 10-90% (без образования

Условия окружающей среды Операционные системы

конденсата) Windows® XP 32bit, Windows® Vista 32/64bit, Windows® 7 32/64bit, Linux®, Mac OS® X и все операционные системы TCP/ IP

Компьютерная розетка HomePlug AV 2750 00

Gira

Giersiepen GmbH & Co. KG Elektro-Installations-Systeme Postfach 122042461 RadevormwaldDeutschland

Tel +49 (0) 21 95 / 602 - 0 Fax +49 (0) 21 95 / 602 - 191

www.gira.de info@gira.de

89 92  $\overline{6}$  $\subseteq$ 

GIRA

 $31/1$ 

- 
- 
- 
- 
- 
- 
- 
- 
- 
-